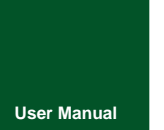

# **MiniPCIeCAN-2E-U**

**MiniPCIe Interface CAN Card**

UM01010101 V1.05 Date: 2020/11/04

**Product User Manual**

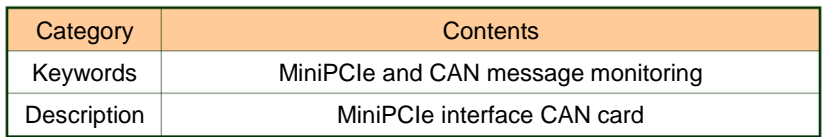

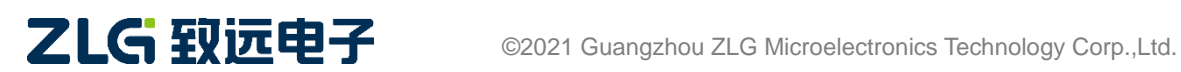

### **MiniPCIeCAN-2E-U** MiniPCIe Interface CAN Card User Manual

#### **Revision History**

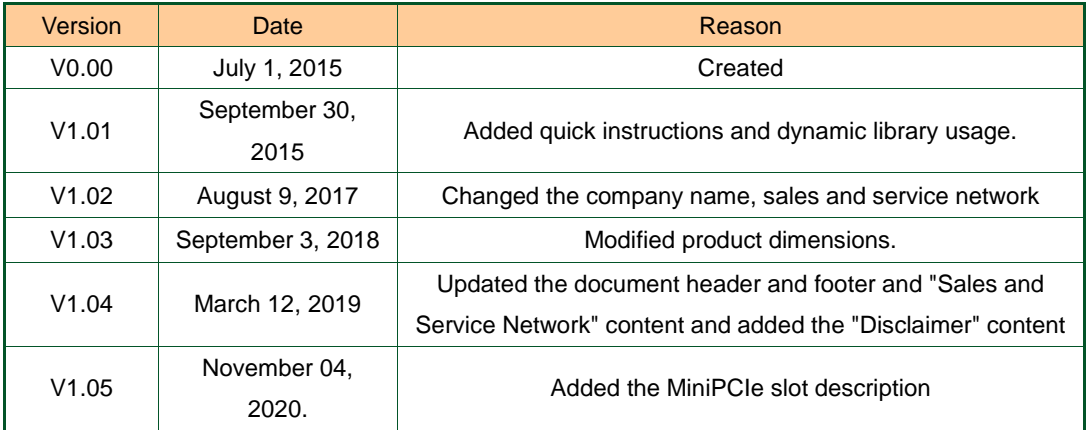

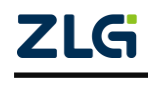

# Contents

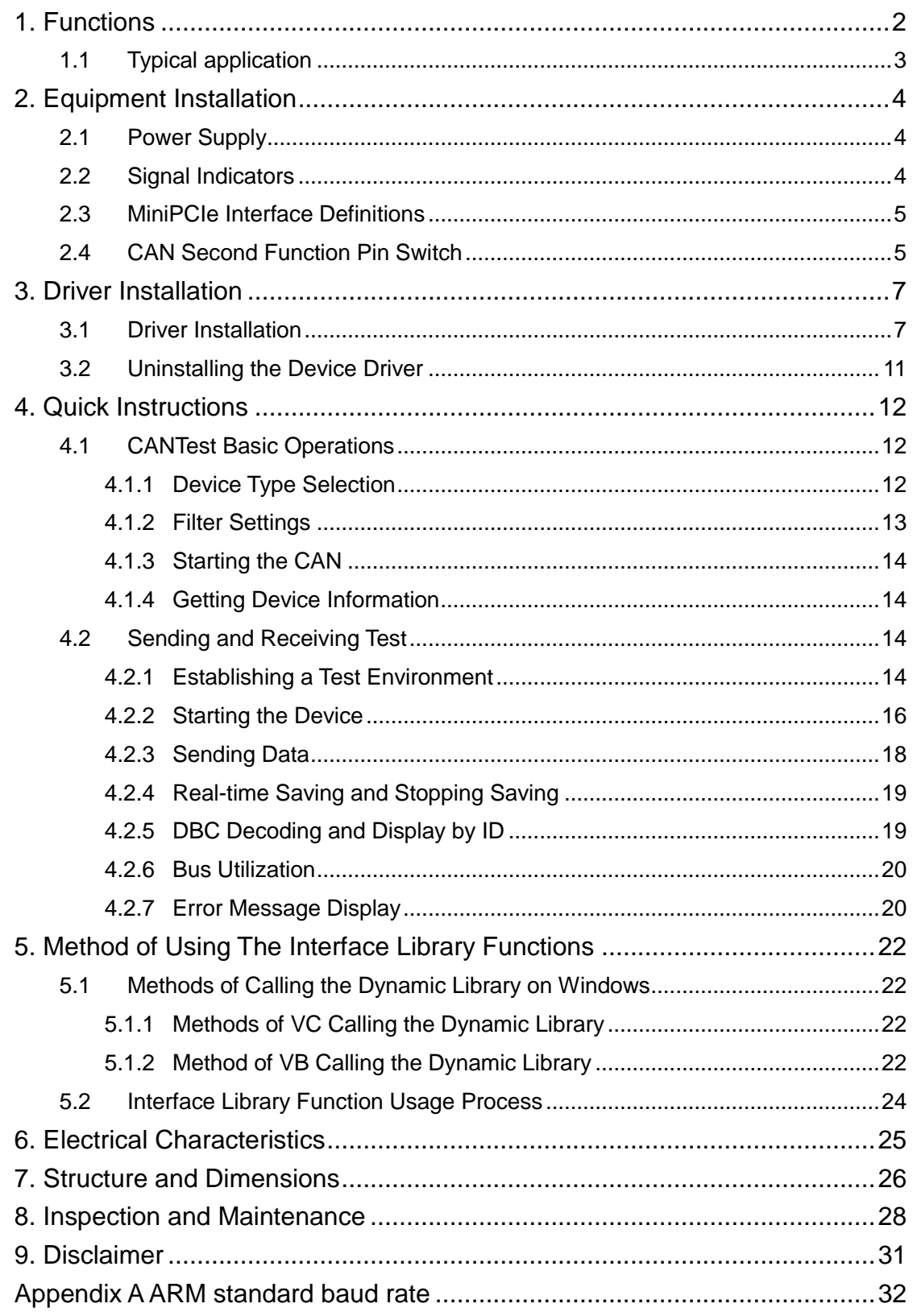

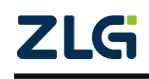

### <span id="page-3-0"></span>**1. Functions**

MiniPCIeCAN-2E-U is a high-performance MiniPCIe interface CAN card launched by ZLG Electronics, which can connect the CAN network to a computer equipped with a MiniPCIe card slot. MiniPCIeCAN-2E-U adopts the MiniPCIe board in standard dimensions and can be easily installed on laptop or industrial computer with MiniPCIe interface, making it a powerful CAN analyzer. See the figure. .

MiniPCIeCAN-2E-U integrates two CAN interfaces. In addition, to facilitate expansion, the second function pin of the CAN signal can be switched to the reserved IO port of the MiniPCIe interface by using the resistor R24, which helps the user design the CAN transceiver circuit on the backplane.

The MiniPCIeCAN-2E-U high-performance CAN interface card can be used to connect the PC to the CAN-bus network through USB bus, which constitutes a CAN-bus network control node for data processing and data acquisition in CAN-bus network fields such as fieldbus laboratories, industrial control, high-performance residential areas, and automotive electronic networks.

The MiniPCIeCAN-2E-U high-performance CAN interface card is a powerful tool for CAN-bus product development and CAN-bus data analysis; moreover, it features small size, plug and play, etc. It is ideal for portable system users.

The MiniPCIeCAN-2E-U high-performance CAN interface card supports Windows 2000/XP/7/8/10 and other operating systems. MiniPCIeCAN-2E-U provides a unified application programming interface and complete application demonstration codes, including VC, VB, Delphi and C++ development routine demonstrations, which helps users develop application programs.

The MiniPCIeCAN-2E-U interface card supports the CANTest general test software, which can perform functions such as sending, receiving and monitoring CAN-bus messages.

The MiniPCEeCAN card uses the USB D+ and USB D- signal cable in the MiniPCIe slot. Before purchasing and using the product, check whether the MiniPCIe slot on the motherboard provides USB D+ and USB D- signal pins. See Table 2.3 for pin numbers. This CAN card cannot be used if the USB signal pin is missing from the motherboard slot.

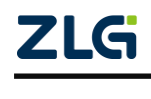

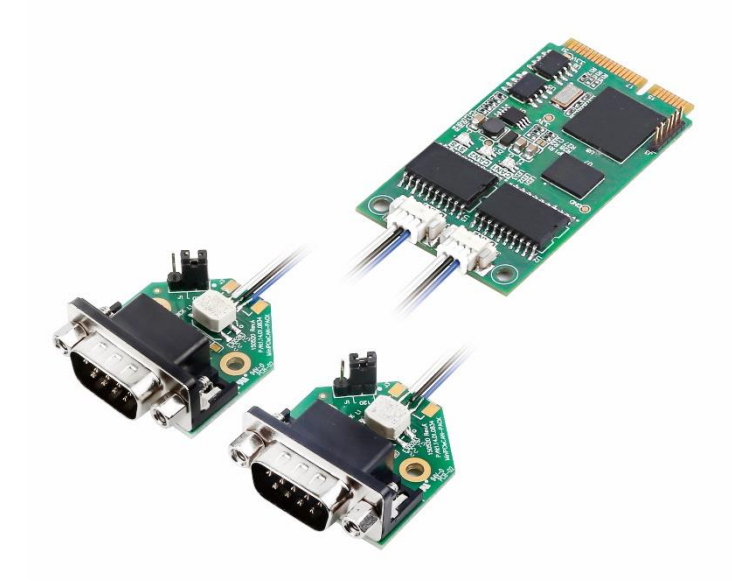

Figure 1.1 Product functions

- Adopt the standard MiniPCIe interface;
- Support CAN2.0A and CAN2.0B protocols, in line with ISO/DIS11898 specification;
- Integrated two CAN-bus interfaces;
- The CAN TTL signal can be switched to the second function IO, which helps design the CAN transceiver circuit by yourself;
- The CAN-bus communication baud rate can be arbitrarily programmable between 5 Kbps and 1 Mbps;
- Powered by the MiniPCIe interface;
- The CAN-bus interface is electrically isolated. The insulation voltage of the isolation module is 2,500 V DC;
- Support Windows 2000, Windows XP, Windows 7, Windows 8, Windows 10 operating systems;
- Support the CANtest test software;
- Compact, plug and play;
- Operating temperature: -40℃ to 85℃;
- Standard MiniPCIe card dimensions: 30 mm (width) x 50.95 mm (length).

#### <span id="page-4-0"></span>**1.1 Typical application**

- CAN-bus network diagnosis and test;
- Automotive electronics applications;
- **Electrical communication;**
- Network industrial control equipment;
- High-speed, large data volume communication.

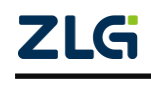

### <span id="page-5-0"></span>**2. Equipment Installation**

### <span id="page-5-1"></span>**2.1 Power Supply**

MiniPCIeCAN-2E-U uses the MiniPCIe interface 3.3V power supply. The SYS indicator is on, and it turns red first, indicating that the device has power supply. It then flashes a few times and turns green, indicating communication with the PC.

#### <span id="page-5-2"></span>**2.2 Signal Indicators**

The MiniPCIeCAN-2E-U interface card has one dual-color SYS indicator, one dual-color CAN0 indicator, and one dual-color CAN1 indicator, which indicate the running status of the device. Table 2.1 lists the functions of the indicators. When the indicators are in various states, the status of the CAN bus is shown in Table 2.2.

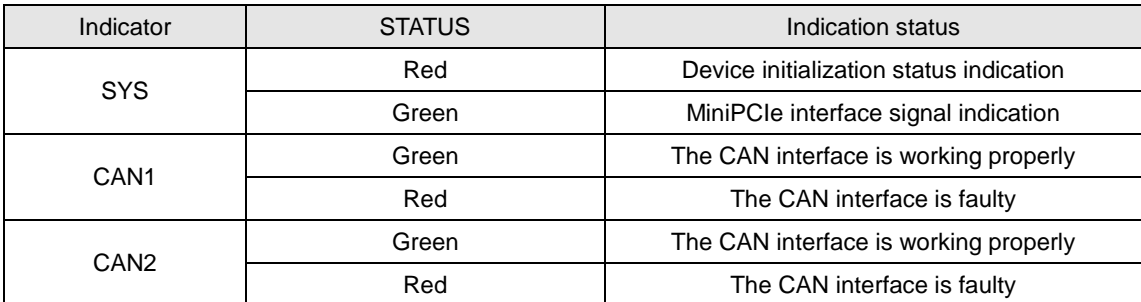

#### Table 2.1 Indicator functions

After the MiniPCIeCAN-2E-U interface card is powered on, the system initialization status indicator SYS is red, indicating that the device has been powered and the system is initializing;If the system initialization status indicator SYS is off, a system power fault or serious system error occurs.

After normal connection to the PC, the SYS indicator is green. When data is being transmitted on the USB interface, the USB signal indicator SYS flashes in green.

When CAN1 and CAN21 indicators are green, the CAN controller has been initialized and is working properly.

When the CAN controller has an error, the CAN1 and CAN2 indicators are red; when the error of the CAN controller is cleared, the CAN1 and CAN2 indicators are green.

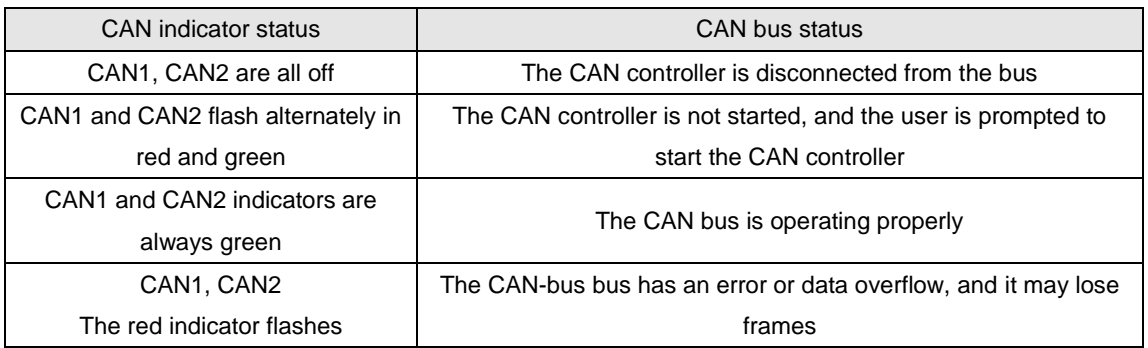

#### Table 2.2 CAN bus status

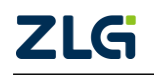

٦

<span id="page-6-0"></span>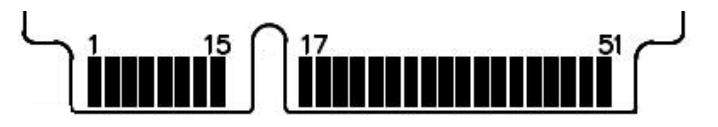

Figure 2.1 MiniPCIe pin sequence

Table 2.3 MiniPCIe interface definition

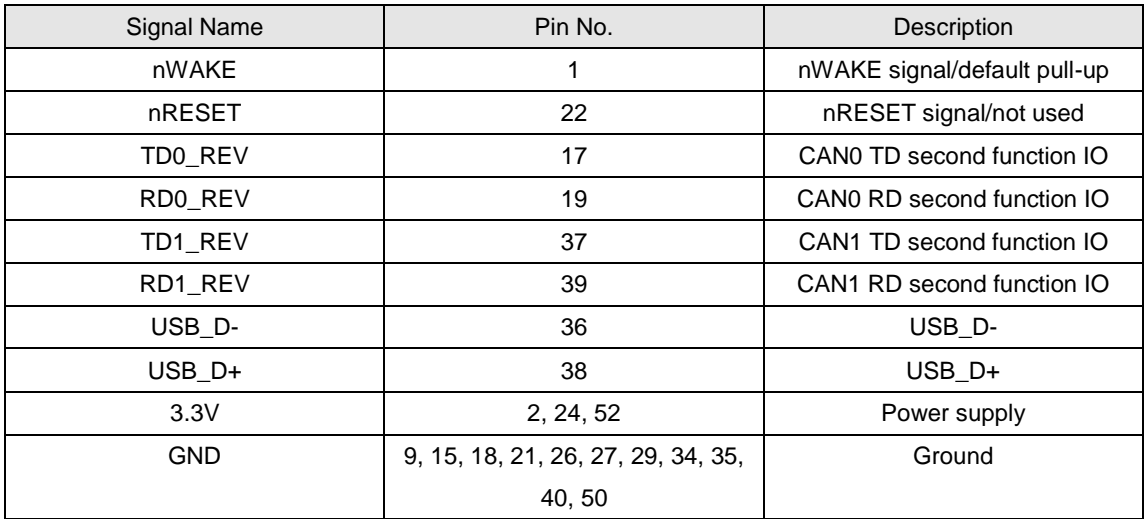

### <span id="page-6-1"></span>**2.4 CAN Second Function Pin Switch**

When designing the CAN transceiver circuit or improving the protection level of the CAN signal cable, consider connecting the second function pin of the CAN signal to the backplane through the MiniPCIe reserved pin. Design the CAN transceiver circuit by yourself to improve the system flexibility.

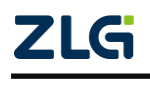

**User Manual**

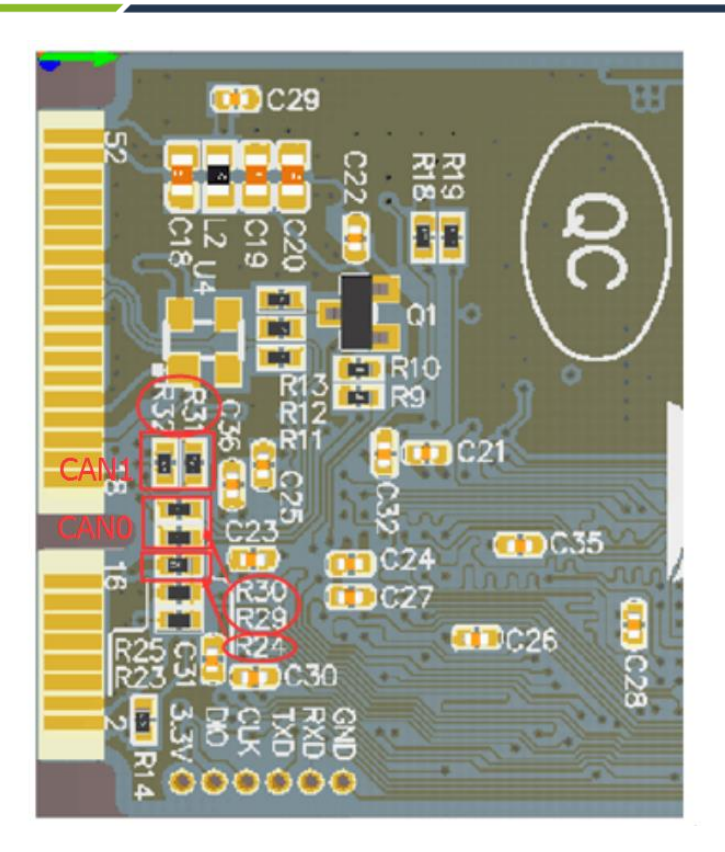

Figure 2.2 CAN signal secondary function selection resistor

The second function pin of the CAN signal is switched by using R24 (this resistor can be found on the rear of the board, as shown in Figure 2.2). R24 is welded by default. The system uses the default on-board CAN transceiver ADM3053. When R24 is removed, the second function pin of the CAN signal is automatically enabled when the system is powered on. Table 2.3 lists the pin sequence. At this time, R29 and R30 need to weld 0 ohm resistors to enable CAN0, while R31 and R32 respectively weld 0 ohm resistors to enable CAN1.

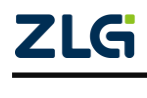

## <span id="page-8-0"></span>**3. Driver Installation**

The following uses a PC running WinXP as an example to illustrate how to install a MiniPCIeCAN-2E-U series industrial-grade high-performance CAN interface card device correctly.

### <span id="page-8-1"></span>**3.1 Driver Installation**

Windows XP can automatically detect new devices (as shown in Figure 3.1) and activate the "Found New Hardware Wizard" program to install plug-and-play device drivers (as shown in Figure 3.2). If the system does not prompt to discover a new device at this time, check whether the hardware is installed properly.

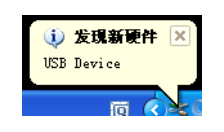

Figure 3.1 Discovering new hardware on Windows XP

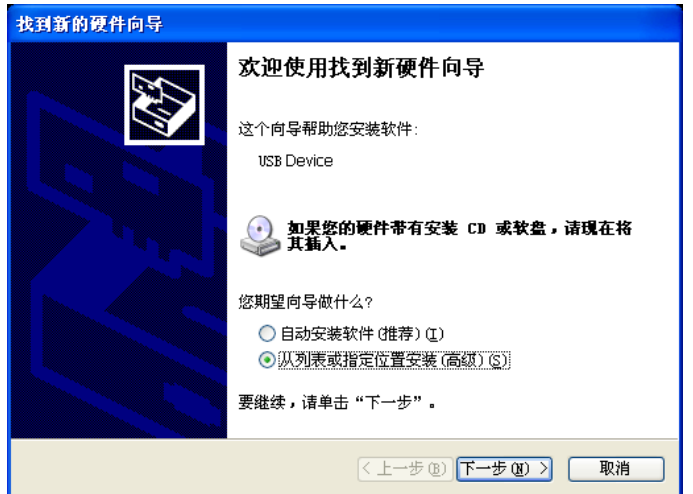

Figure 3.2 New Hardware Driver Installation Wizard

Select "Install from a list or specified location", and click "Next". See Figure 3.3.

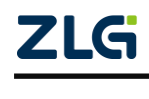

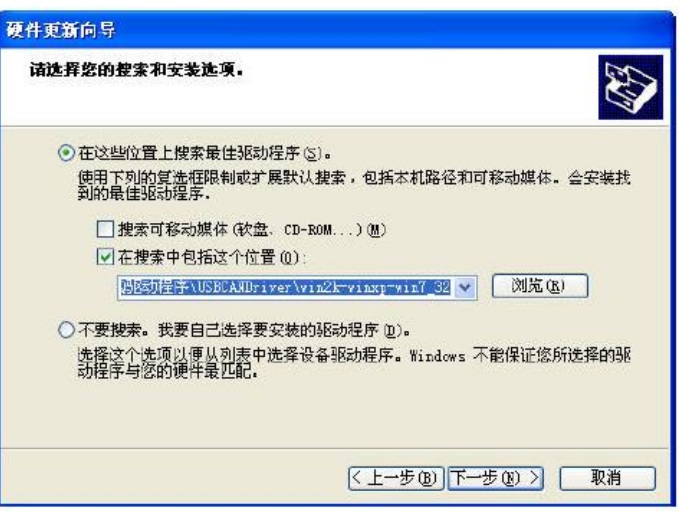

Figure 3.3 Getting the driver file directory

Mark "Include this location in search" and click the "Browse" button. In the displayed folder browsing dialog box, specify the location of the driver installation file (the location of the driver in the product CD-ROM is MiniPCIeCAN-2E-U\drivers\XP driver, and MiniPCIeCAN-2E-U is the USBCAN-2E-U Derivatives, therefore sharing a single driver). Click Next. See Figure 3.4.

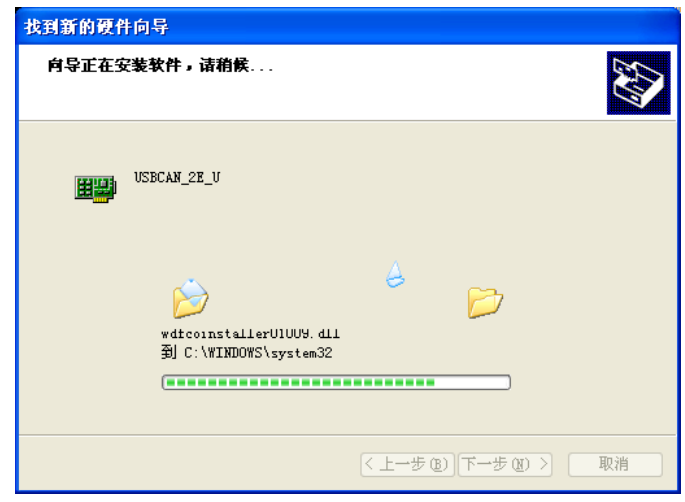

Figure 3.4 Installing the driver

Wait until the installation wizard installs the driver. The next window shows the installed devices. If the "Found New Hardware Wizard" message appears, the driver has been installed. Click the "Finish" button to complete the installation. See Figure 3.5

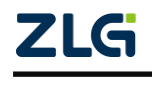

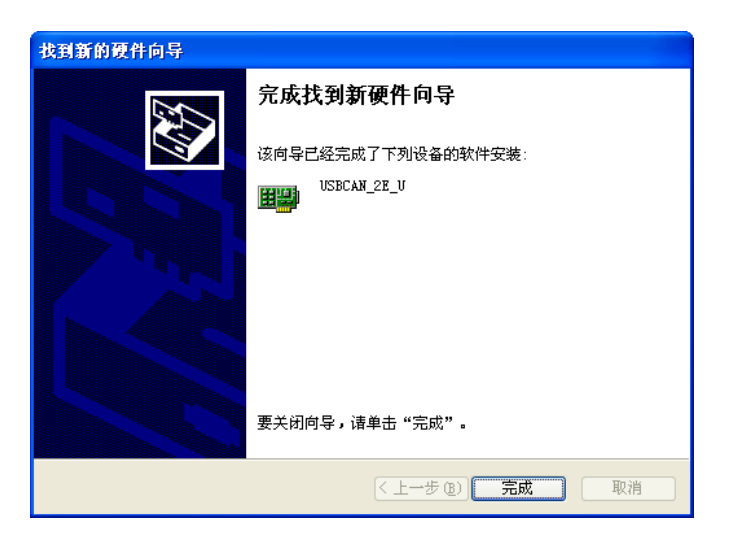

Figure 3.5 Driver installation complete

Check the device installation in "Start > Control Panel > System". Click the "Hardware" tab, and click the "Device Manager" button. See Figure 3.6 and Figure 3.7.

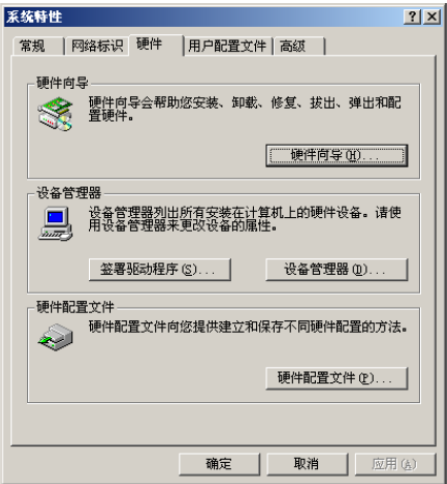

Figure 3.6 Hardware Wizard

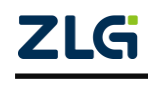

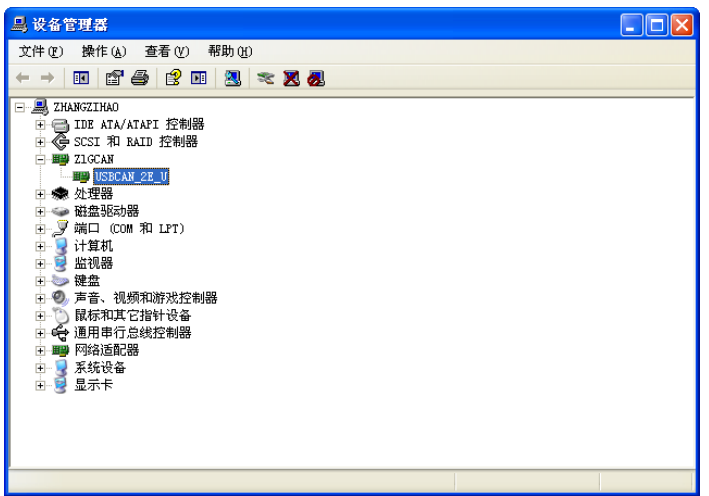

Figure 3.7 Checking device driver installation

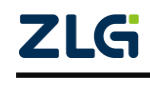

MiniPCIe Interface CAN Card User Manual

#### <span id="page-12-0"></span>**3.2 Uninstalling the Device Driver**

You can uninstall the device driver in "Start > Control Panel > System". Click the "Hardware" tab, and click the "Device Manager" button. See Figure 3.8.

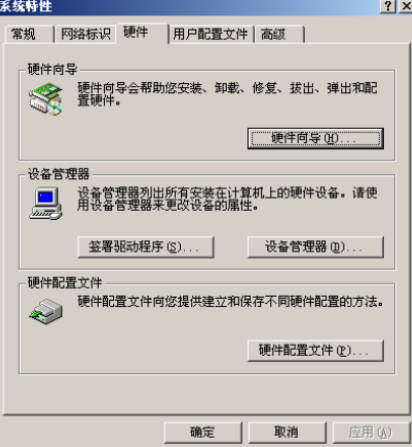

Figure 3.8 Hardware wizard

Right-click "USBCAN-2E-U" and choose "Uninstall". See Figure 3.9.

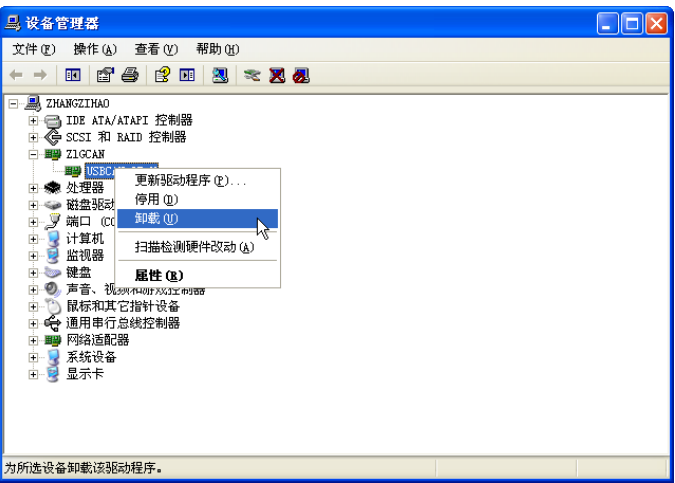

Figure 3.9 Unloading the device driver

In the Confirm Device Removal dialog box, click OK. The driver for USBCAN-2E-U will be uninstalled. Device Manager will be automatically refreshed and show that the device has been removed. See Figure 3.10.

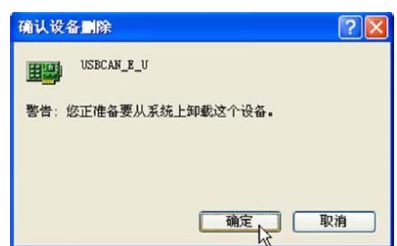

Figure 3.10 Confirming device driver uninstallation

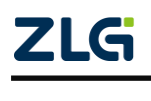

### <span id="page-13-0"></span>**4. Quick Instructions**

#### <span id="page-13-1"></span>**4.1 CANTest Basic Operations**

The CANtest test software can be found in the supporting CD-ROM (need to be installed). See Figure 4.1.

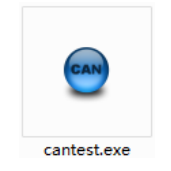

Figure 4.1 CANTest software icon

Note: The download address of CANTest software is

[http://www.zlg.cn/canbus/product\\_detail.php?id=4.](http://www.zlg.cn/canbus/product_detail.php?id=4)

#### <span id="page-13-2"></span>**4.1.1 Device Type Selection**

Before operation, select USBCAN-2E-U from the "Select Device" menu, as shown in Figure 4.2.

| CANTest             | 广州致远电子股份有限公司 版权所有                 |       | - 10                                            |
|---------------------|-----------------------------------|-------|-------------------------------------------------|
| □ 选择设备 ▼            | 帧ID显示方式: 十六进制 - 格式: 真实ID (ID靠右对齐) |       | ××<br>• ● 维续显示     2 液动<br>$\overline{\bullet}$ |
| PCI5121             |                                   |       |                                                 |
| PCI9810             |                                   |       |                                                 |
| USBCAN1             |                                   |       |                                                 |
| USBCAN2             |                                   |       |                                                 |
| PCI9820             |                                   |       |                                                 |
| PCI5110             |                                   |       |                                                 |
| ISA9620             |                                   |       |                                                 |
| <b>ISA5420</b>      |                                   |       |                                                 |
| PC104-CAN           |                                   |       |                                                 |
| CANET-UDP           |                                   |       |                                                 |
| DNP9810             |                                   |       |                                                 |
| PCI9840             |                                   |       |                                                 |
| PC104-CAN2          |                                   |       |                                                 |
| PCI9820I            |                                   |       |                                                 |
| CANET-TCP           |                                   |       |                                                 |
| PEC-9920            |                                   |       |                                                 |
| PCI-5010-U          |                                   |       |                                                 |
| USBCAN-E-U          |                                   |       |                                                 |
| USBCAN-2E-U<br>ド    |                                   |       |                                                 |
| PCI-5020-U          |                                   |       |                                                 |
| Intel IOH EG2OT CAN | 发送耗时(s):                          | 发送帧数: | 接收帧数:                                           |

Figure 4.2 Device type selection

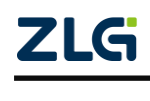

The "Open Device" dialog box is displayed, as shown in Figure 4.3.

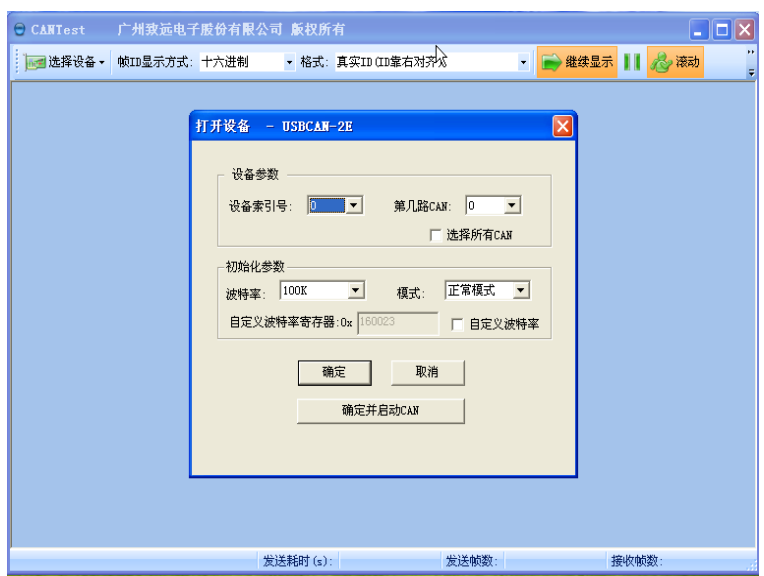

Figure 4.3 Open Device dialog box

In this dialog box, select the device index number and CAN channel to be opened, and set the CAN initialization parameters, click "OK" to open the device operation window (or you can click the "OK and start CAN" button to open the device operation window and automatically start the device and start the CAN channel).

#### <span id="page-14-0"></span>**4.1.2 Filter Settings**

In the device operation window, click the "Filter Settings" button to set the filter (if you do not need to set the filter, you can skip this step), as shown in Figure 4.4.

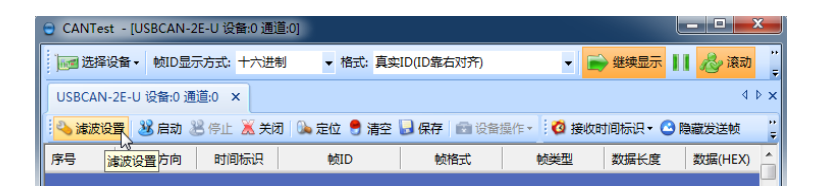

Figure 4.4 Filter Setting 1

The Filter Settings dialog box is displayed, as shown in Figure 4.5.

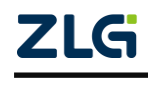

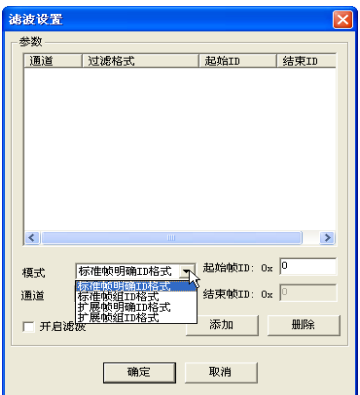

Figure 4.5 Filter Setting 2

Select the filter mode. Set the CAN frame to be filtered by setting the filter.

#### <span id="page-15-0"></span>**4.1.3 Starting the CAN**

Click the "Start" button to start the CAN channel. The received CAN data is automatically displayed in the data list, as shown in Figure 4.6.

| 维续显示     2 滚动<br>■选择设备▼<br>帧ID显示方式: 十六进制<br>• 格式: 真实ID (ID靠右对齐)                    |                                                        |
|------------------------------------------------------------------------------------|--------------------------------------------------------|
| USBCAN-2E-U 设备:0 通道:0 ×                                                            | $\left\{\rightarrow\ \triangleright\ \times\ \right\}$ |
| 33 启动 34 停止 3 关闭   0 定位 ● 清空   日保存   日设备操作 -   ◎ 接收时间标识 • ◎ 隐藏发送帧<br><b>图 滤波设置</b> | $\mathbf{H}$                                           |
| 序号<br>传输方向<br>数据 (HEX)<br>时间标识<br>帕类型<br>帧格式<br>数据长度<br>帧ID                        | $\triangleq$                                           |

Figure 4.6 Startup

#### <span id="page-15-1"></span>**4.1.4 Getting Device Information**

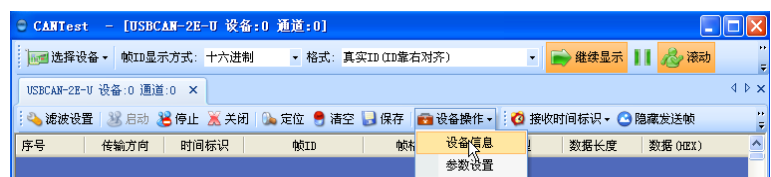

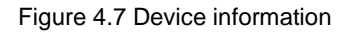

After starting the CAN channel, select the "Device Information" option in the "Device Operation" menu to obtain the details of the current device, as shown in Figure 4.7.

#### <span id="page-15-2"></span>**4.2 Sending and Receiving Test**

This section describes the simple transmit-receive test, DBC decoding, and bus utilization of MiniPCIeCAN-2E-U.

#### <span id="page-15-3"></span>**4.2.1 Establishing a Test Environment**

Ensure that the wiring is correct. Figure 4.8 shows the interface definition, and Figure 4.9 shows the wiring effect.

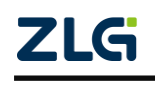

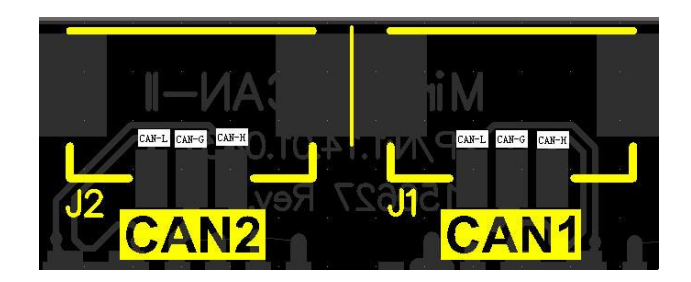

Figure 4.8 Interface definition

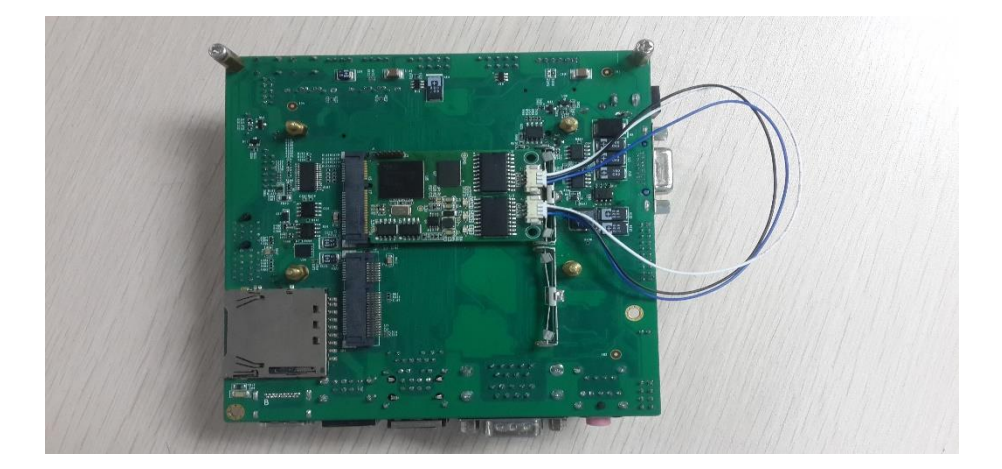

Figure 4.9 Wiring diagram

In this document, it is built based on our company's core board and backplane. In fact, the driver can be installed as long as the device connected to the MiniPCIe interface is installed. Figure 4.10 and Figure 4.11 show the overall effect.

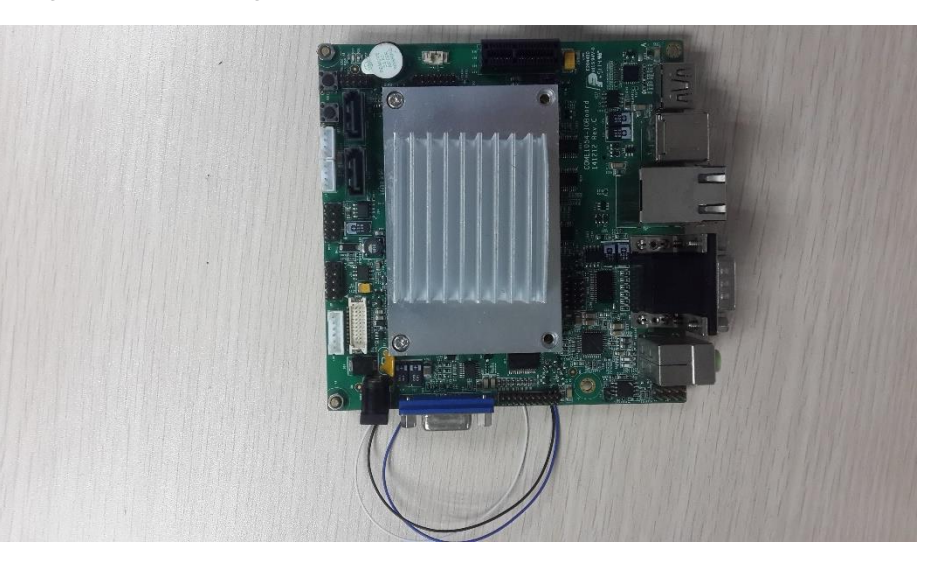

Figure 4.10 Wiring diagram

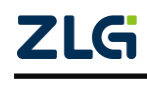

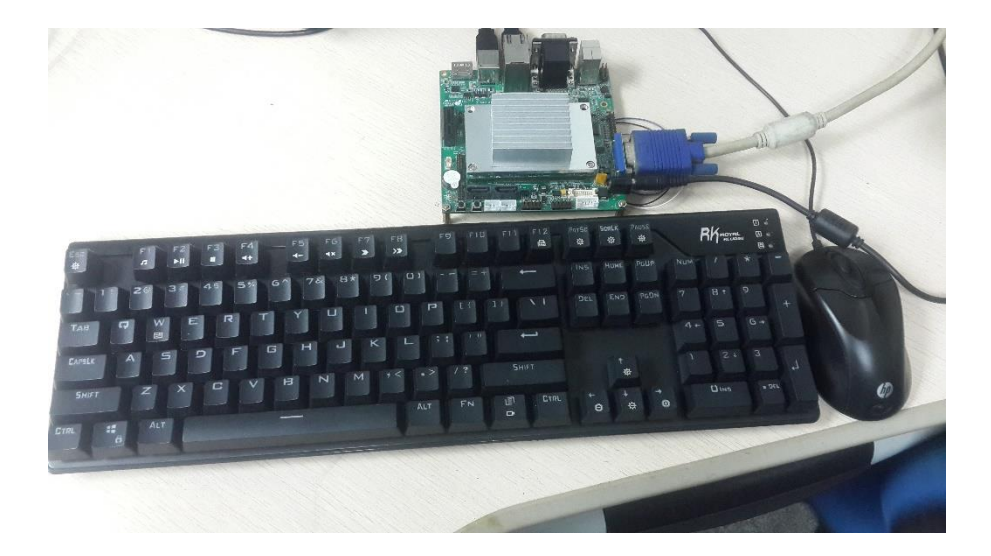

Figure 4.11 Wiring diagram

#### <span id="page-17-0"></span>**4.2.2 Starting the Device**

Run the CANTest software and select the device type. See 4.1.1 Summary. Configure the device, as shown in Figure 4.12 and Figure 4.13. Pay attention to the selection of CAN channels. The device index number is a code that identifies the device. The same device index number should be selected for different CAN interfaces of the same device. Different device index numbers are selected for different devices select . Generally, device index numbers start from 0. The number of CAN channels is used to distinguish different CAN channels under the same device index number. This device has two CAN channels. Therefore, there are two options (0 and 1) in the first few CAN options. The baud rate is 100K. Since there is no terminal resistor installed for this test, the baud rate should not exceed 100K. If you really use it, you must add a terminal resistor of the corresponding resistance value.

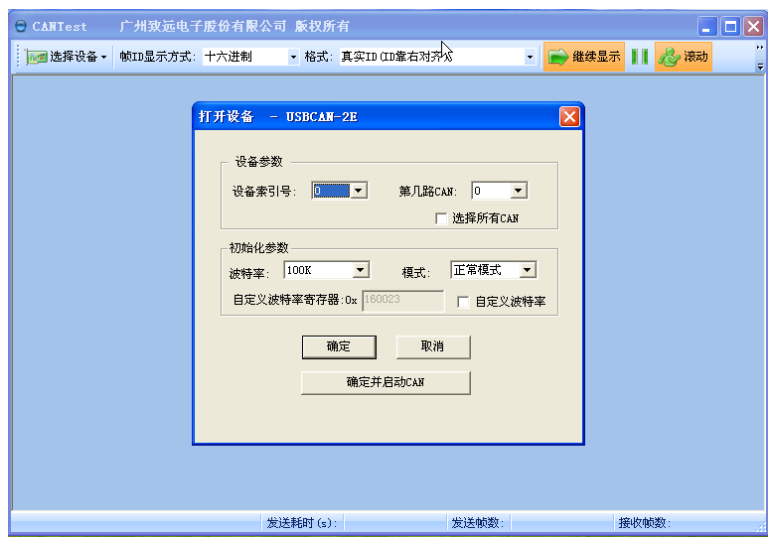

Figure 4.12 Parameter setting of the first channel CAN

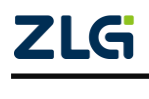

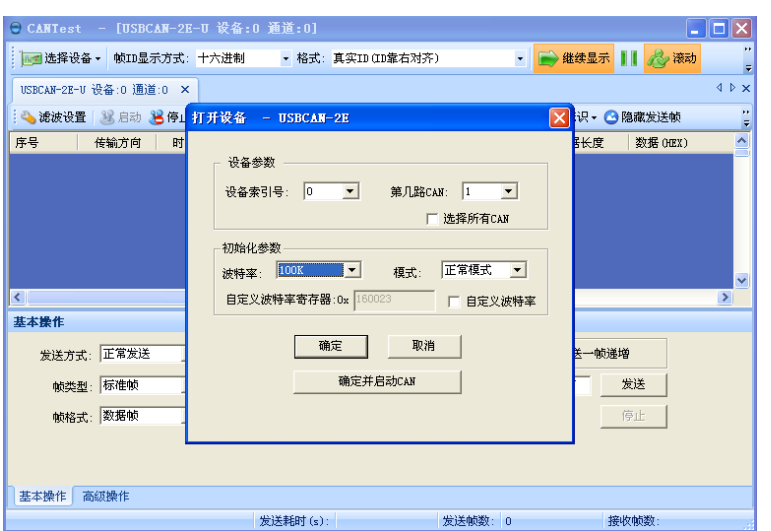

Figure 4.13 Parameter setting of the second channel CAN

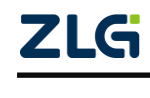

#### <span id="page-19-0"></span>**4.2.3 Sending Data**

When you start the CAN successfully, set the parameters of the CAN frame you want to send, as shown in Figure 4.14. Click the "Send" button to send the data(The self-sent and self-receive option in the Sending Format drop-down box indicates that the sent CAN frame can also be received by itself. This option is only needed during testing; select normal transmission in practical applications).

| 基本操作                              |                     |                                  |       |
|-----------------------------------|---------------------|----------------------------------|-------|
| 发送方式: 正常发送<br>$\vert \cdot \vert$ | ○ 每次发送单帖            | ○ 每次发送 10 帧<br>□ 帖ID每发送一帖递增      |       |
| 帧类型:标准帧<br>$\vert \cdot \vert$    | ФФІ (ФЕХ): 00000000 | 数据 0EX): 00 01 02 03 04 05 06 07 | 发送    |
| 帧格式: 数据帧<br>$\vert \cdot \vert$   | 发送次数: 1             | 每次发送间隔 (ms): 0                   | 停止    |
|                                   |                     |                                  |       |
| 基本操作<br>高级操作                      |                     |                                  |       |
|                                   | 发送耗时(s):            | 发送帧数: 0                          | 接收帧数: |

Figure 4.14 Basic settings for sending data

Click the "Advanced Operation" tab to display the advanced operation page. On this page, you can set to send multiple different CAN frames each time (a maximum of 100 frames can be set), and the interval between each frame and between each batch, as shown in Figure 4.15.

| 高级操作               |      |     |             |                         |          |                            |
|--------------------|------|-----|-------------|-------------------------|----------|----------------------------|
| ☑                  | 帧类型  | 帧格式 | <b>MOTO</b> | 数据(HEX)                 | ۸        | 正常发送<br>본<br>发送方式:         |
| $\nabla$ 0         | 标准帧  | 数据帧 | 00000000    | 00 01 02 03 04 05 06 07 | $\equiv$ |                            |
| $\triangleright$ 1 | 标准帧  | 数据帧 | 00000000    | 00 01 02 03 04 05 06 07 |          | 发送次数: 1                    |
| $\triangleright$ 2 | 标准帧  | 数据帧 | 00000000    | 00 01 02 03 04 05 06 07 |          | $ 0\rangle$<br>每次发送间隔(ms): |
| $\Box$ 3           | 标准帧  | 数据帧 | 00000000    | 00 01 02 03 04 05 06 07 |          | lо<br>每帧发送间隔 (ms):         |
| $\Box$ 4           | 标准帧  | 数据帧 | 00000000    | 00 01 02 03 04 05 06 07 |          |                            |
| $\Box$ 5           | 标准帧  | 数据帧 | 00000000    | 00 01 02 03 04 05 06 07 |          | 发送<br>停止                   |
| $\Box$ 6           | 标准帧  | 数据帧 | 00000000    | 00 01 02 03 04 05 06 07 |          |                            |
| $\Box$ 7           | 标准帧  | 数据帧 | 00000000    | 00 01 02 03 04 05 06 07 |          |                            |
| $\Box$ 8           | 标准帧  | 数据帧 | 00000000    | 00 01 02 03 04 05 06 07 |          |                            |
| $\Box$ 9           | 标准帧  | 数据帧 | 00000000    | 00 01 02 03 04 05 06 07 |          |                            |
| $\Box$ 10          | 标准帧  | 数据帧 | 00000000    | 00 01 02 03 04 05 06 07 | ٠        |                            |
| 基本操作               | 高级操作 |     |             |                         |          |                            |

Figure 4.15 Advanced settings for sending data

Figure 4.16 and Figure 4.17 show the sending and receiving effect.

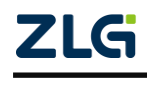

| ● CANTest - [USBCAN-2E-U 设备:0 通道:0]           |                                                                            |                                 |
|-----------------------------------------------|----------------------------------------------------------------------------|---------------------------------|
|                                               | <mark>mm</mark>   选择设备▼   帧ID显示方式: 十六进制    ▼ 格式: 真实ID(ID靠右对齐)              | ▼ ■ 维续显示     大 液动<br>÷          |
| USBCAN-2E-U 设备:0 通道:0 × USBCAN-2E-U 设备:0 通道:1 |                                                                            | 4 D X                           |
|                                               | : ● 滤波设置 │ 3 启动 → 停止 → 关闭   ● 定位 ● 清空 → 保存   ■ 设备操作 → : ◎ 接收时间标识 • ◎ 隐藏发送帧 | Ç                               |
| 传输方向<br>时间标识                                  | 帧ID<br>帧类型<br>帧格式                                                          | $\geq$<br>数据长度<br>数据 (HEX)      |
| 发送<br>无                                       | 数据帧<br>标准帧<br>0x00000001                                                   | 0x08<br>00 01 02 03 04 05 06 07 |
|                                               |                                                                            |                                 |
|                                               |                                                                            |                                 |
|                                               |                                                                            |                                 |
|                                               |                                                                            |                                 |
|                                               | TITE.                                                                      | Ÿ                               |
| $\left\langle \right\rangle$                  |                                                                            | $\rightarrow$                   |
| 基本操作                                          |                                                                            |                                 |
| 发送方式: 正常发送<br>$\vert \cdot \vert$             | ○ 每次发送 10 帧 下 帧ID每发送一帧递增<br>6 每次发送单帧                                       |                                 |
| 帧类型:标准帧<br>$\blacktriangledown$               | 数据 (HEX): 00 01 02 03 04 05 06 07<br>帧ID (HEX): 00000001                   | 发送                              |
| 帧格式: 数据帧<br>$\overline{\phantom{a}}$          | 发送次数: 1<br>每次发送间隔 (ms) : 0                                                 | 停止                              |
|                                               |                                                                            |                                 |
|                                               |                                                                            |                                 |
| 基本操作<br>高级操作                                  |                                                                            |                                 |
|                                               | 发送耗时(e): 0.002<br>发送帖数· 1                                                  | 接收帖数·                           |

Figure 4.16 Sending

|                        |            | CANTest - [USBCAN-2E-U 设备:0 通道:1]                                          |                              |                                                        |      |                         |                         |
|------------------------|------------|----------------------------------------------------------------------------|------------------------------|--------------------------------------------------------|------|-------------------------|-------------------------|
|                        |            | :   ■ 选择设备 ▼   帧ID显示方式: 十六进制     ▼ 格式: 真实ID(ID靠右对齐)                        |                              |                                                        |      | • ● 继续显示     < < ※ 液动   |                         |
|                        |            | USBCAN-2E-U 设备:0 通道:0 USBCAN-2E-U 设备:0 通道:1 ×                              |                              |                                                        |      |                         | 4 P X                   |
|                        |            | : ● 滤波设置  3% 启动 3名 停止 3% 关闭  0。定位 ● 清空 ■ 保存  ■ 设备操作 → : ◎ 接收时间标识 • ◎ 隐藏发送帧 |                              |                                                        |      |                         |                         |
| 传输方向                   | 时间标识       | 帧ID                                                                        | 帧格式                          | 帧类型                                                    | 数据长度 | 数据 OEX)                 |                         |
| 接收<br>r,               | 0x0026863d | 0x00000001                                                                 | 数据帧                          | 标准帧                                                    | 0x08 | 00 01 02 03 04 05 06 07 | $\overline{\mathbf{v}}$ |
| $\left  \cdot \right $ |            |                                                                            | $\mathop{\rm Hilb}\nolimits$ |                                                        |      |                         | $\,$                    |
| 基本操作                   |            |                                                                            |                              |                                                        |      |                         |                         |
|                        | 发送方式: 正常发送 | $\vert \cdot \vert$                                                        |                              | ◎ 每次发送单帧   ◎ 每次发送 10   帧     [ 帧ID每发送一帧递增              |      |                         |                         |
|                        | 帧类型:标准帧    | $\mathbf{r}$                                                               |                              | 帧ID (HEX): 000000000 数据 (HEX): 00 01 02 03 04 05 06 07 |      | 发送                      |                         |
|                        | 帧格式: 数据帧   | 发送次数: 1<br>$\vert \cdot \vert$                                             |                              | 每次发送间隔 (ms): 0                                         |      | 停止                      |                         |
| 基本操作                   | 高级操作       |                                                                            |                              |                                                        |      |                         |                         |
|                        |            |                                                                            | 发送耗时(s):                     | 发送帧数: 0                                                |      | 接收帧数:                   |                         |

Figure 4.17 Receiving

#### <span id="page-20-0"></span>**4.2.4 Real-time Saving and Stopping Saving**

When you need to record messages for a long time, use the real-time saving function. When the software buffer is full, transfer it to the file (CSV format) in the hard disk, and clear the software buffer. The message file names can be automatically numbered sequentially. Enable this function before starting. **Note that the save location cannot be specified in the C drive. Otherwise, saving may fail.** When you click Stop Saving, the transfer will not be performed, as shown in Figure 4.18.

■实时保存 ●停止保存

Figure 4.18 Saving

<span id="page-20-1"></span>**4.2.5 DBC Decoding and Display by ID**

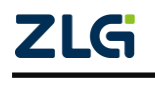

If you click  $*_{\text{DBC}}$ , the DBC interface appears. You can import the required DBC file for frame decoding (the decoding is displayed at the bottom of the interface. **J1939 decoding is included by default**). Or, use this interface to display CAN frames by ID classification, that is, "**ID fixed, data changes**". Data segments with changes will be marked in red. See Figure 4.19.

| 序号<br>传输方向<br>源地址<br>目的地址<br>軸类型<br>帖格式<br>数据长度<br>时间<br>軸数据<br>消息名<br>ID.<br>扩展帧<br>接收<br>数据帧<br>532.2626<br>EEC <sub>2</sub><br>00F00302 H<br>02H<br>00 00 30 00 00 00 00 00<br>8<br>۰.<br>532.2489<br>EEC1<br>$\overline{\mathbf{8}}$<br>00 00 00 6 D6 00 00 00<br>0CF0041AH<br>1AH<br>扩展帧<br>数据帧<br>÷<br>接收<br>数据帧<br>532.2598<br><b>HOURS</b><br>OOFEE 505 H<br>05H<br>扩展帖<br>8<br>D2 09 00 00 00 00 00 00<br>$\overline{\phantom{a}}$<br>接收<br>数据帧<br>扩展帧<br>8<br>532.2070<br>ET1<br>OOFEEE01H<br>01H<br>14 14 00 00 00 00 00 00<br>٠.<br>接收<br>扩展帧<br>お相応<br>VEP <sub>1</sub><br>8<br>532.2215<br>00FEF704H<br>04H<br>00 00 00 00 00 00 D0 6B<br>$\sim$<br>接收<br>扩展帧<br>数据帧<br>532.2267<br><b>SHUTDN</b><br>07H<br>8<br>00FEE407H<br>00 00 00 00 00 00 00 00<br>ш,<br>接收<br>扩展帧<br>数据帧<br>532.2422<br>EFL_P1<br>0.3H<br>8<br>00FFFFF03H<br>00 00 00 27 00 00 00 00<br>$\overline{\phantom{a}}$<br>核收<br>扩展帧<br>数据帧<br>8<br>532.2458<br>IC1<br>00FEF606 H<br>06 H<br>00 00 27 00 00 00 00 00<br>۰. |                | 加载DBC | ■■暂停 | 分类显示 | ●自动滚屏 | ■ 清空列表 | 协议类型: | 31939 | $\overline{\phantom{a}}$ |     |    |      |      |
|----------------------------------------------------------------------------------------------------|----------------|-------|------|------|-------|--------|-------|-------|--------------------------|-----|----|------|------|
|                                                                                                    |                |       |      |      |       |        |       |       |                          |     |    |      |      |
|                                                                                                    |                |       |      |      |       |        |       |       |                          |     |    |      |      |
|                                                                                                    |                |       |      |      |       |        |       |       |                          |     |    |      |      |
|                                                                                                    |                |       |      |      |       |        |       |       |                          |     |    |      |      |
| 5<br>$\overline{7}$                                                                                                    | $\overline{2}$ |       |      |      |       |        |       |       |                          |     |    |      |      |
|                                                                                                    |                |       |      |      |       |        |       |       |                          |     |    |      |      |
|                                                                                                    |                |       |      |      |       |        |       |       |                          |     |    |      |      |
|                                                                                                    |                |       |      |      |       |        |       |       |                          |     |    |      |      |
|                                                                                                    |                |       |      |      |       |        |       |       |                          |     |    |      |      |
|                                                                                                    |                |       |      |      |       |        |       |       |                          |     |    |      |      |
|                                                                                                    | 序号             |       | 信号名  |      | 实际值   | 值描述    |       |       | 原始值                      | 起始位 | 位赛 | 变换比例 | 变换偏移 |
| <b>EngTorqueMode</b><br>$\circ$<br>$\circ$<br>$\ddot{ }$<br>1,000000<br>0.000000<br>$\overline{\phantom{a}}$                                                                                                    |                |       |      |      | 0.00  |        |       |       |                          |     |    |      |      |
| ActlEngPrcntTorqueHighResolution<br>0.00<br>0000<br>$\circ$<br>$\ddot{4}$<br>4<br>0.000000<br>1,000000                                                                                                    |                |       |      |      |       |        |       |       |                          |     |    |      |      |
| $\theta$<br>DriversDemandEngPercentTorque<br>8<br>8<br>1.000000<br>$-125,000000$<br>$-125.00%$<br>$\sim$                                                                                                    |                |       |      |      |       |        |       |       |                          |     |    |      |      |
| ActualEngPercentTorque<br>$\Omega$<br>16<br>8<br>$-125.00%$<br>1,000000<br>$-125,000000$                                                                                                    |                |       |      |      |       |        |       |       |                          |     |    |      |      |
| 54892<br>EngSpeed<br>6861.50rpm<br>24<br>16<br>0.125000<br>0.000000<br>$\overline{\phantom{a}}$                                                                                                    |                |       |      |      |       |        |       |       |                          |     |    |      |      |
| SrcAddrssOfCntrllngDvcForEngCtrl<br>40<br>8<br>$\circ$<br>0.000000<br>0.00<br>1,000000<br>48<br>EngStarterMode<br>0.00<br>$\circ$<br>4<br>start not requested<br>1.000000<br>0.000000                                                                                                    |                |       |      |      |       |        |       |       |                          |     |    |      |      |

Figure 4.19 DBC protocol analysis

#### <span id="page-21-0"></span>**4.2.6 Bus Utilization**

Click  $\blacksquare$  BusFlow to display the bus utilization interface. The current bus utilization and frame traffic can be monitored in real time. The refresh time can be adjusted to adjust the display speed. See Figure 4.20.

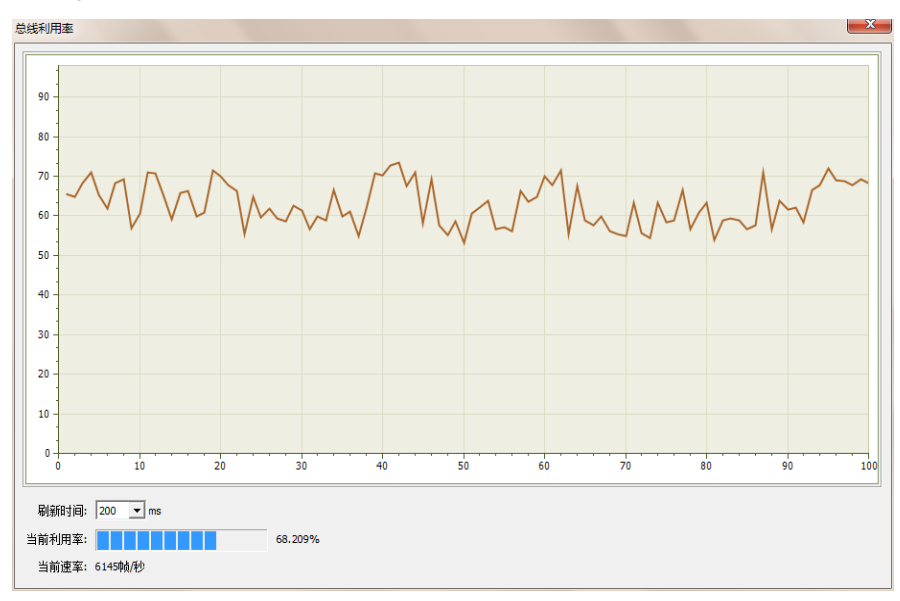

Figure 4.20 Bus utilization

#### <span id="page-21-1"></span>**4.2.7 Error Message Display**

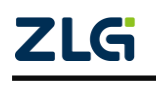

Click **Rubbellay the error information display interface.** When an error occurs in the corresponding CAN circuit, the error message (error sending counter and error receiving counter values), and the time when the error occurred will be printed out. See Figure 4.21.

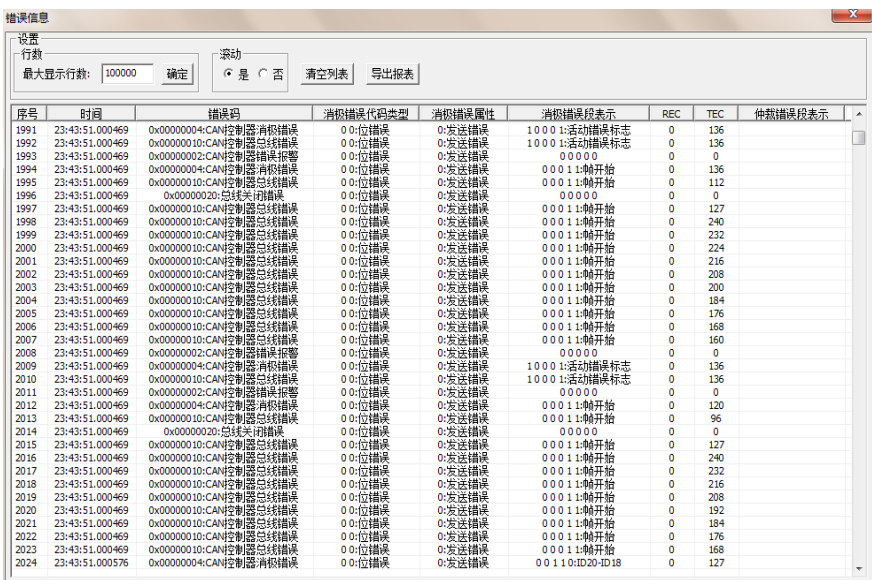

Figure 4.21 Error message

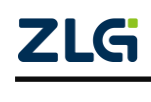

## <span id="page-23-0"></span>**5. Method of Using The Interface Library Functions**

Efficient and easy-to-use secondary development functions, which support various development environments, such as VC, C#, and Labview.

### <span id="page-23-1"></span>**5.1 Methods of Calling the Dynamic Library on Windows**

First, put the library function files in the working directory. The library function file has three files ControlCAN.h, ControlCAN.lib, ControlCAN.dll and the kerneldlls folder in total.

#### <span id="page-23-2"></span>**5.1.1 Methods of VC Calling the Dynamic Library**

(1) The ControlCAN.h header file is included in the .CPP file.

Such as: #include "ControlCAN.h"

(2) Connect to the ControlCAN.lib file in the connector settings of the project.

For example: in the VC7 environment, add ControlCAN.lib in the configuration properties  $\rightarrow$  connector  $\rightarrow$  input  $\rightarrow$  additional dependencies on the project property page

#### <span id="page-23-3"></span>**5.1.2 Method of VB Calling the Dynamic Library**

It can be called after declaring it in the following method.

Syntax:

[Public | Private] Declare Function name Lib "libname" [Alias "aliasname"] [([arglist])] [As type]

The syntax of the Declare statement consists of the following parts:

Public (optional)

Used to declare functions available to all procedures in all modules.

Private (optional)

Used to declare a function that can only be used in the module that contains the declaration.

Name (mandatory)

Any valid function name. The entry points of a dynamic link library are case-sensitive.

Libname (mandatory)

Contains the declared function dynamic link library name or code resource name.

Alias (optional)

Indicates that the function to be called has another name in the dynamic link library (DLL). This parameter can be used when the external function name has the same name as a function. Alias can also be used when a dynamic link library function has the same name as a public variable, constant or any other procedure in the same scope. Alias can also be used if a character in the dynamic link library function does not conform to the naming convention of the dynamic link library.

Aliasname (optional)

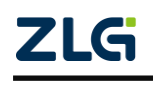

ZLG **COLLG** 62021 Guangzhou ZLG Microelectronics Technology Corp., Ltd.

Dynamic link library. If the first character is not a number sign (#), aliasname is the name at the entry point of the function in the dynamic link library. If the first character is (#), the following characters must specify the sequence number at the entry to the function.

Arglist (optional)

Indicates a variable table that needs to pass parameters when calling the function.

Type (optional)

Data type of the return value of Function; it can be Byte, Boolean, Integer, Long, Currency, Single, Double, Decimal (not supported currently), Date, String (variable-length only), or Variant, a user-defined type, or an object type .

The syntax of the arglist parameter is as follows:

[Optional] [ByVal | ByRef] [ParamArray] varname[( )] [As type]

Partial description:

**Optional** 

Indicates that the parameter is optional. If this option is used, subsequent arguments in arglist must be optional and must all be declared with the Optional keyword. If ParamArray is used, Optional cannot be used for any parameter.

ByVal (optional)

Indicates that the parameter is passed by value.

ByRef (optional)

Indicates that the parameter is passed by address.

For example:

Public Declare Function VCI\_OpenDevice Lib "ControlCAN" (ByVal devicetype As Long, ByVal deviceind As Long, ByVal reserved As Long) As Long

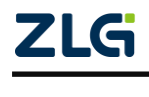

**MiniPCIeCAN-2E-U** MiniPCIe Interface CAN Card User Manual

#### <span id="page-25-0"></span>**5.2 Interface Library Function Usage Process**

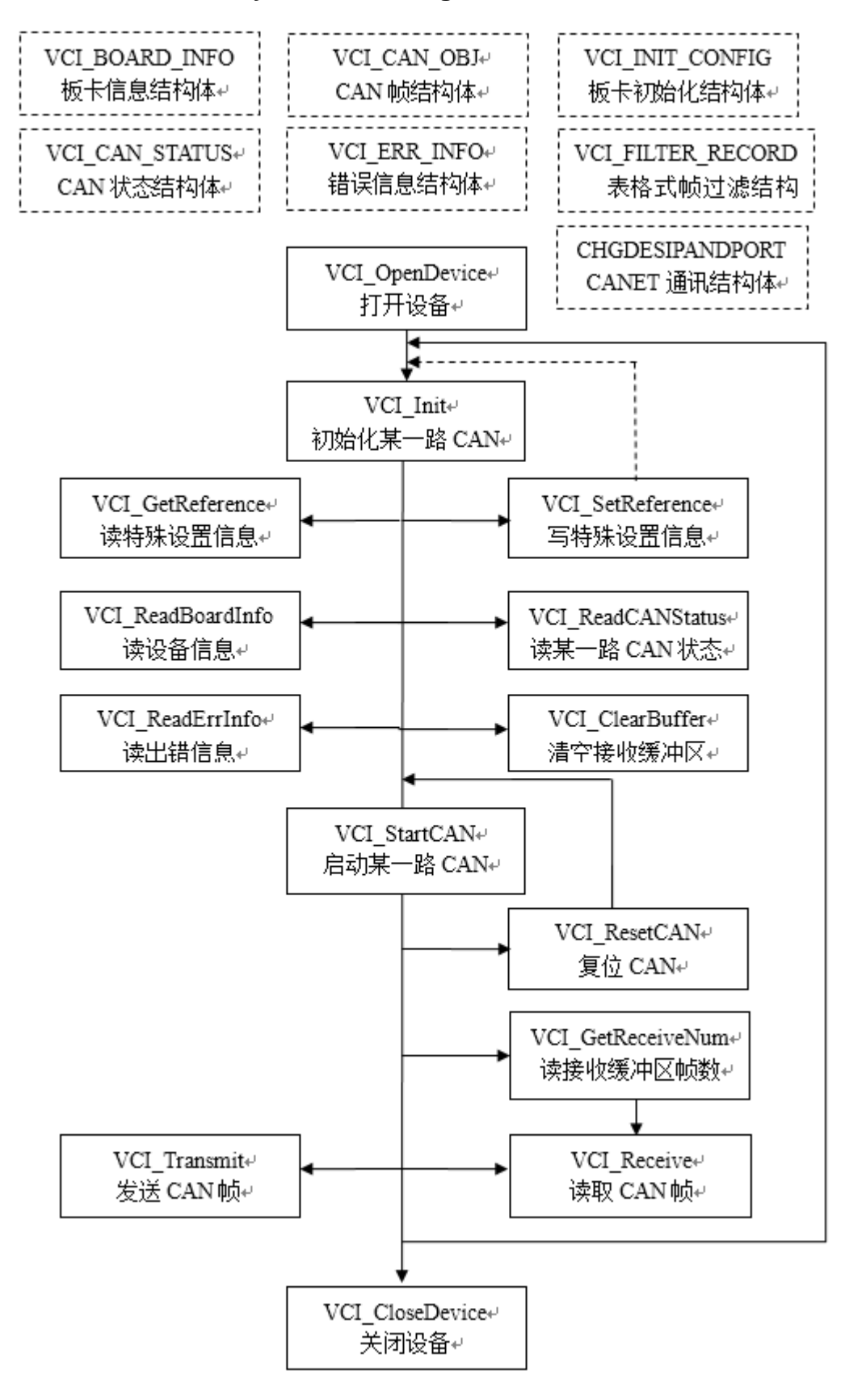

٦

# <span id="page-26-0"></span>**6. Electrical Characteristics**

Unless otherwise specified, the parameters listed in the following table refer to the value at Tamb=25°C. See Table 6.1.

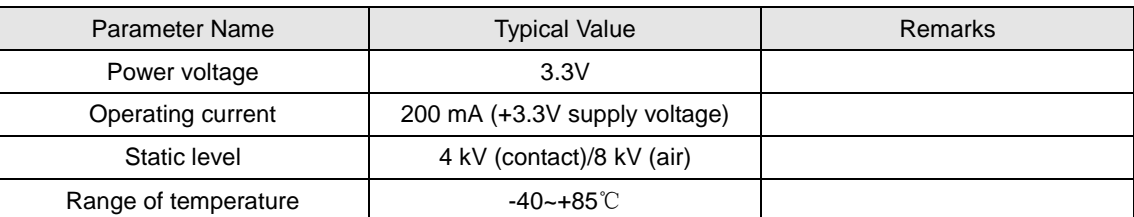

#### Table 6.1 Electrical characteristics

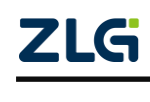

## <span id="page-27-0"></span>**7. Structure and Dimensions**

Board dimensions: 30 mm (width) x 50.95 mm (length) x 7.35 mm (height). The following figure shows the detailed dimensions:

Unit: mm

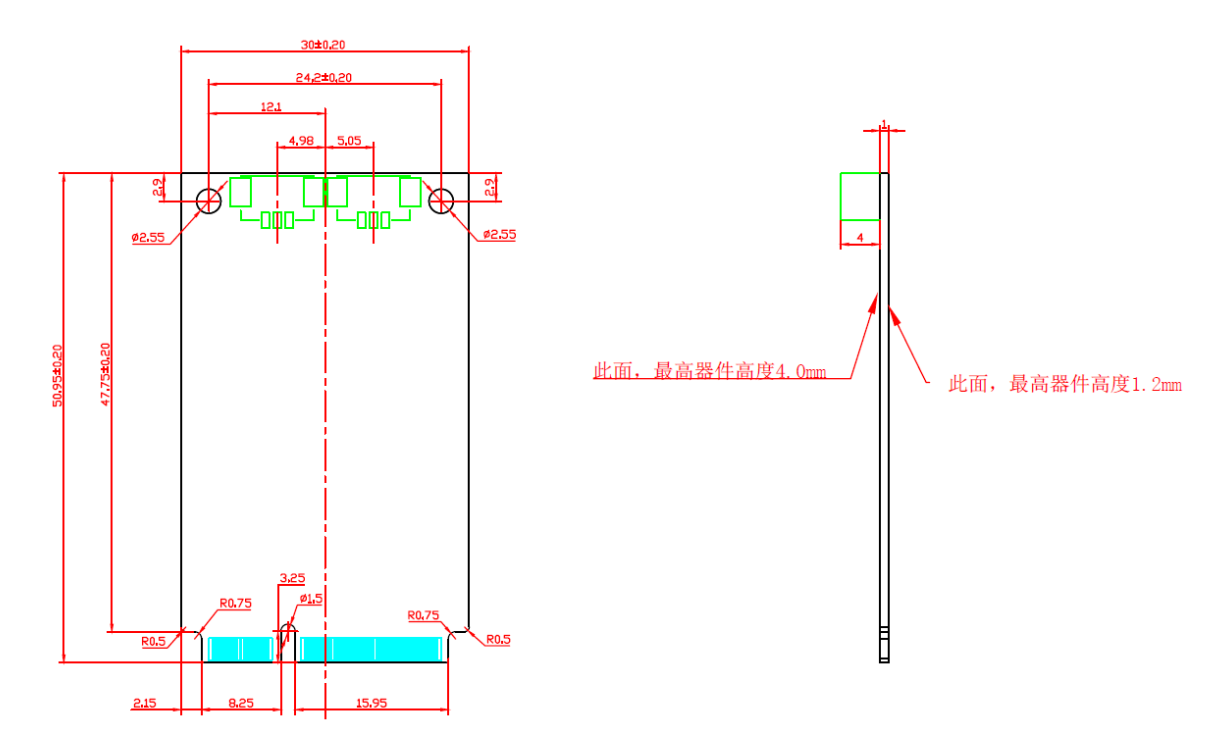

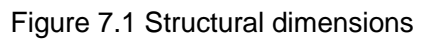

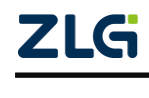

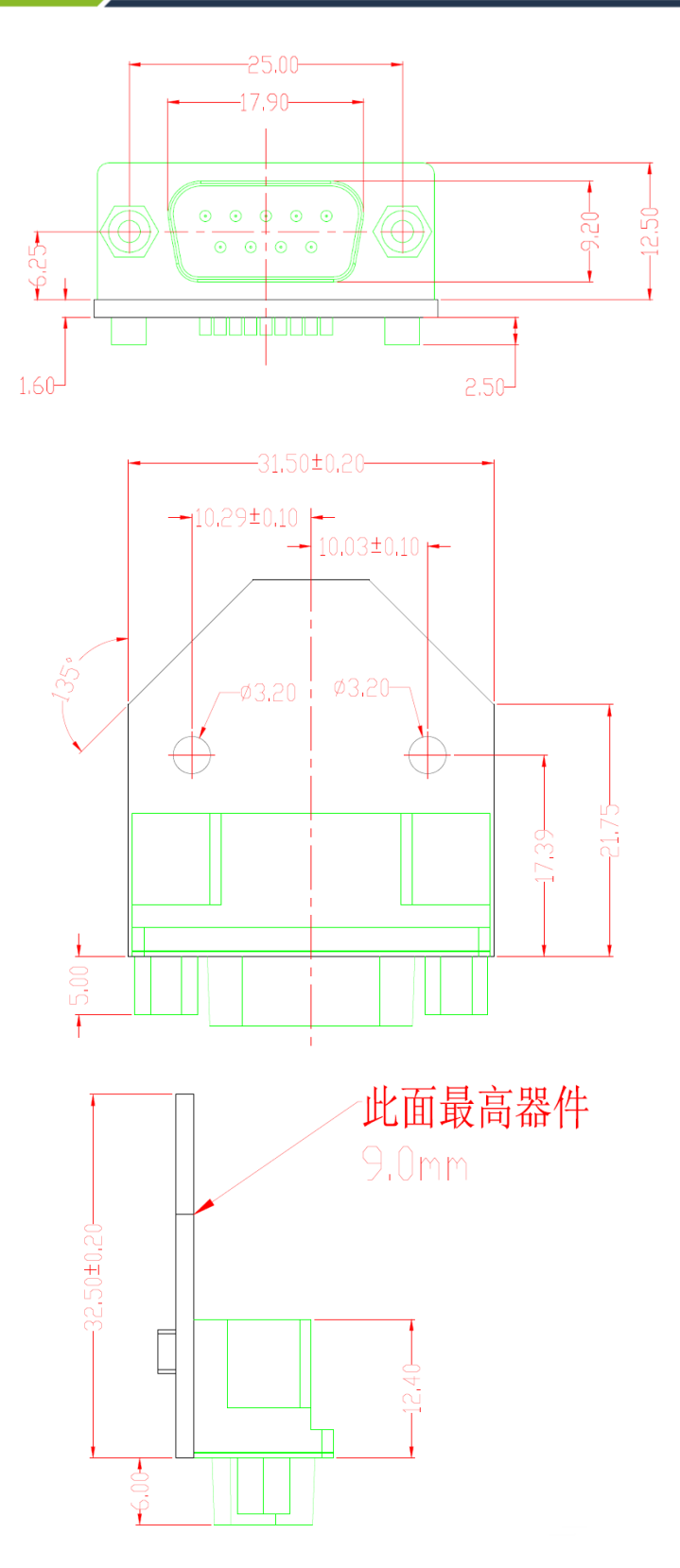

Figure 7.2 PACK board dimensions

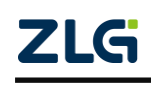

### <span id="page-29-0"></span>**8. Inspection and Maintenance**

The main electrical components of the MiniPCIe interface CAN card are semiconductor components. Although it has a long life, it may also age quickly under inappropriate conditions. Periodic inspections should be carried out to ensure that the required conditions are maintained. It is recommended to check at least once every 6 months to a year. Under unfavorable environmental conditions, more frequent inspections should be carried out.

If you encounter a problem during the maintenance, see Table 8.1 to identify the fault cause. If the fault persists, contact Guangzhou ZLG Electronics Co., Ltd.

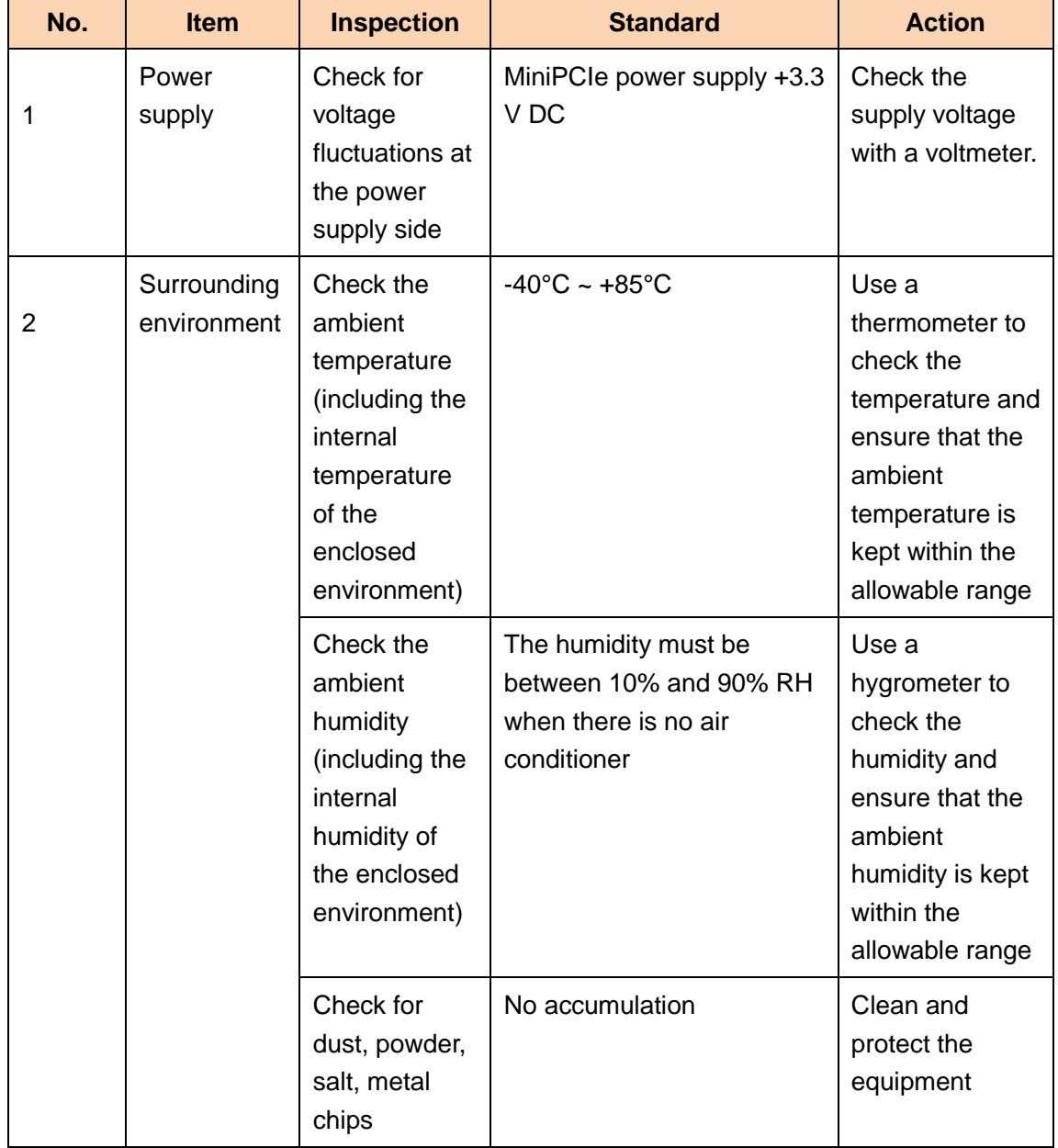

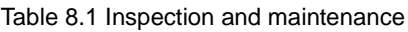

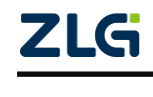

# **MiniPCIeCAN-2E-U**

MiniPCIe Interface CAN Card User Manual

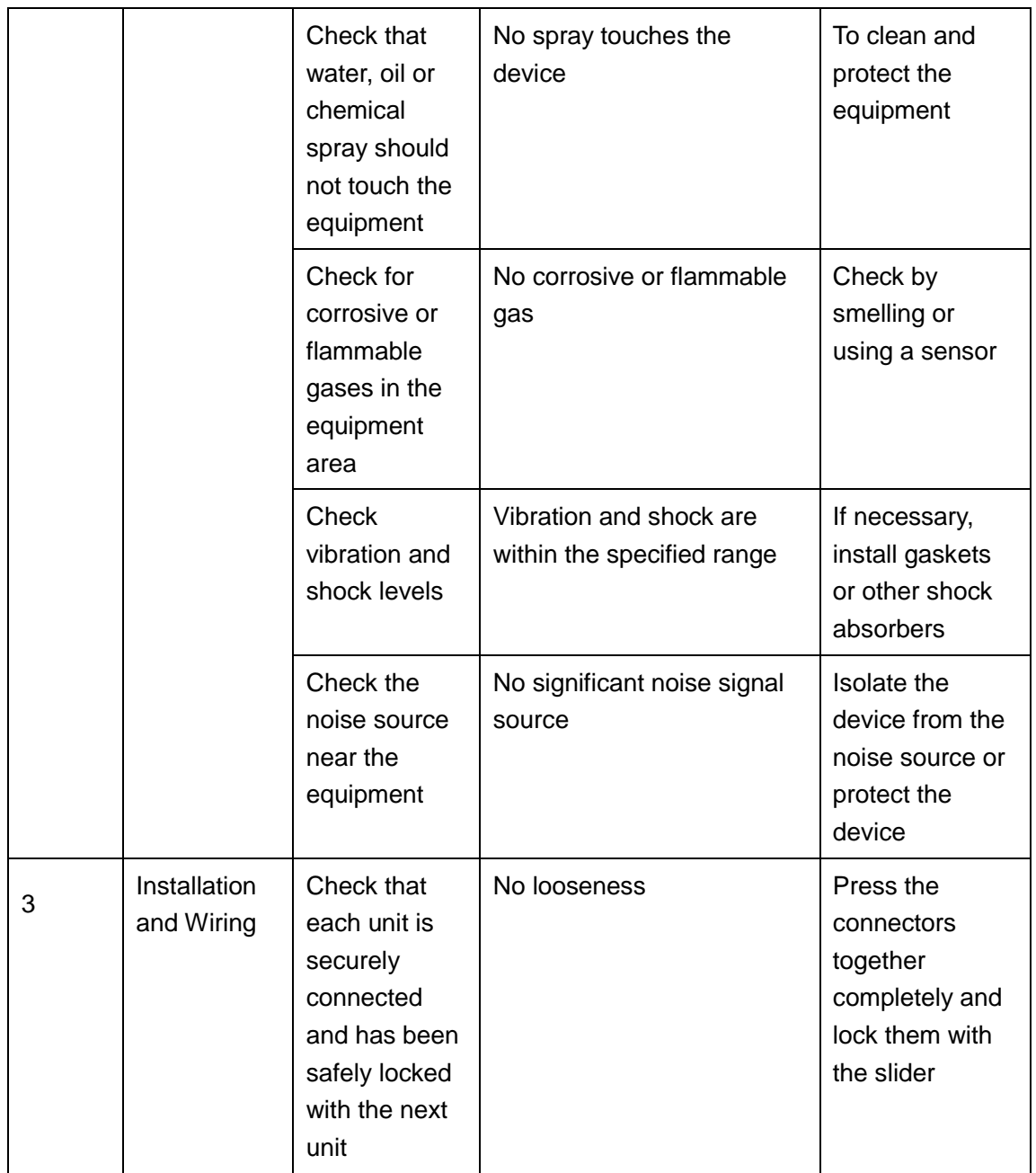

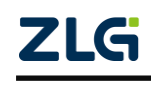

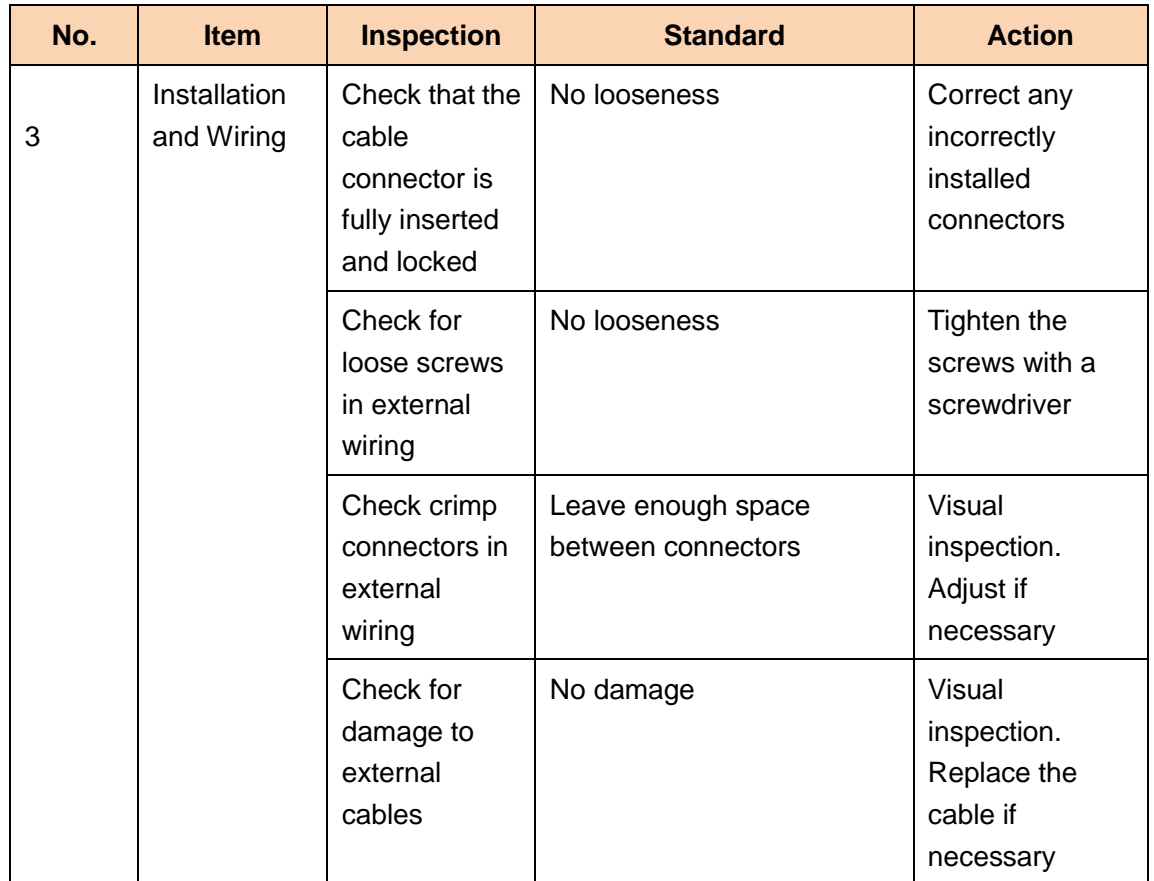

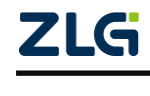

### <span id="page-32-0"></span>**9. Disclaimer**

Based on the principle of providing better service for users, Guangzhou ZLG Electronics Co., Ltd. ("ZLG Electronics") will try to present detailed and accurate product information in this manual. However, due to the effectiveness of this manual within a particular period of time, ZLG Electronics does not guarantee the applicability of this document at any time. ZLG Electronics shall reserve the right to update this manual without prior notice. To get the latest version, please visit the official website of ZLG Electronics regularly or contact ZLG Electronics. Thank you!

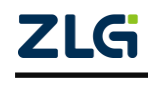

<span id="page-33-0"></span>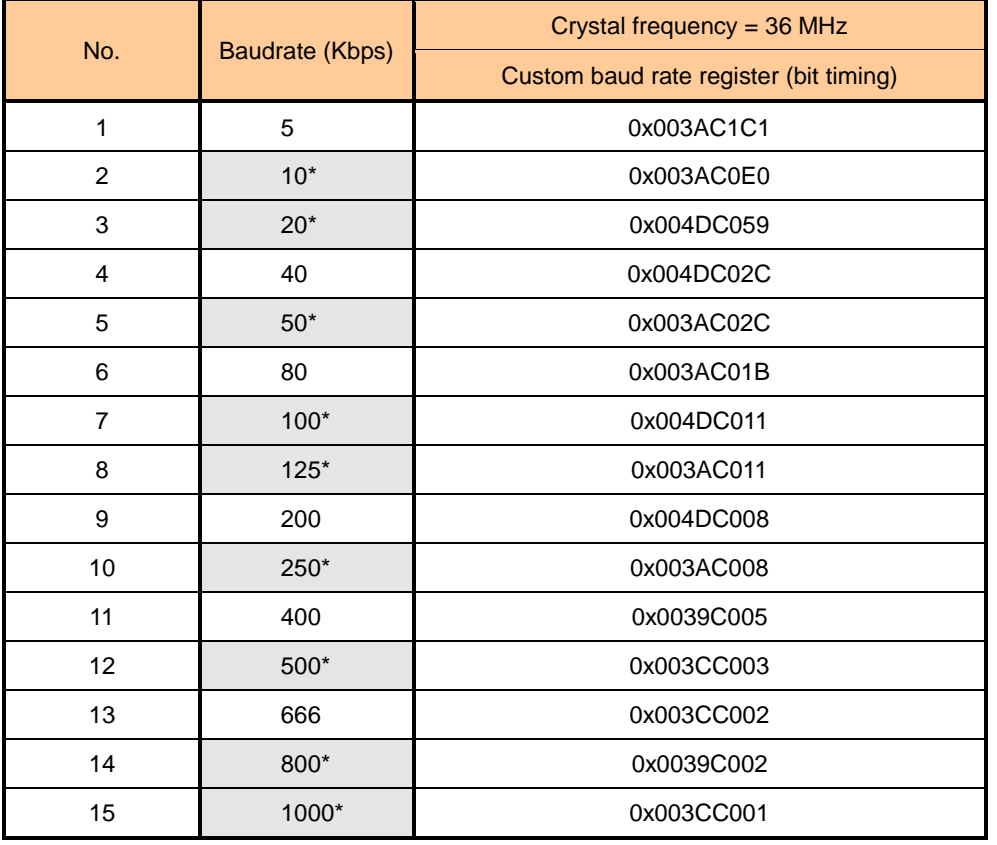

### **Appendix A ARM standard baud rate**

Note: The ones marked with \* are the baud rates recommended by the CIA Association.

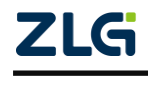

Stay Truthful for Win-win Results, Continuous Learning, Customer Oriented, Professional and Concentrated, Always be the No. 1

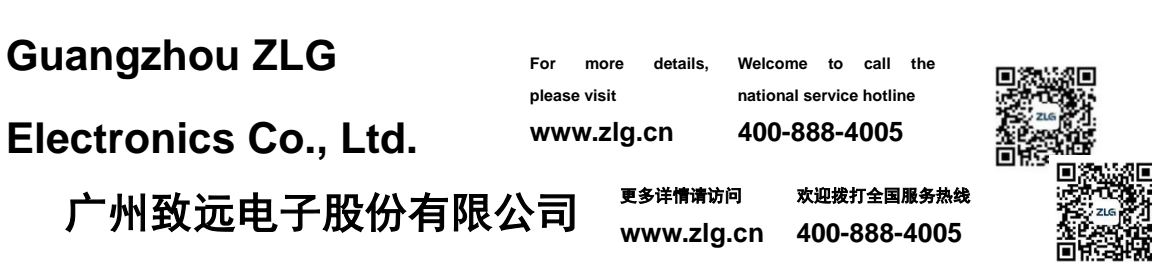

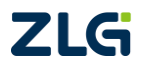